## **Boletim Técnico**

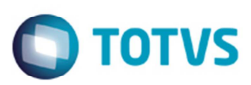

## **Calcular Romaneios em Lote**

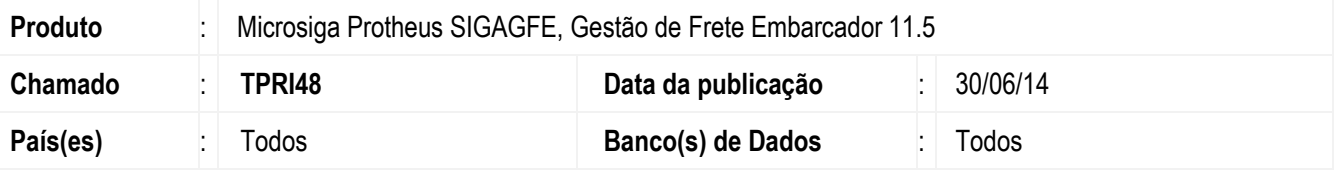

Melhoria no programa de **Calcular Romaneio** (**GFEA081**), calcular o romaneio de estabelecimentos diferentes do que está logado, associando o cálculo ao romaneio, e gerar os movimentos contábeis.

Para viabilizar essa melhoria, é necessário aplicar o pacote de atualizações (Patch) deste chamado.

## **Procedimento para Utilização**

- 1. Em **Gestão de Frete Embarcador** (**SIGAGFE**) acesse **Atualizações** > **Movimentação** > **Expedição/Recebimento** > **Documento de Carga**.
- 2. Inclua um documento de carga para o estabelecimento 01.
- 3. Acesse **Atualizações** > **Movimentação** > **Expedição/ Recebimento** > **Romaneio de Carga**.
- 4. Inclua um romaneio de carga também do estabelecimento 01 e vincule ao documento de carga.
- 5. Efetue o login no estabelecimento 02.
- 6. Acesse **Atualizações** > **Movimentação** > **Cálculo de Frete** > **Calcular Romaneios**.
- 7. Na tela **Parâmetros** selecione o romaneio do estabelecimento 01 e realizar o cálculo.
- 8. Não deverá mostrar mensagem de inconsistência.
- 9. Consulte o romaneio de carga e verificar se o cálculo foi gerado e os movimentos contábeis.

## **Informações Técnicas**

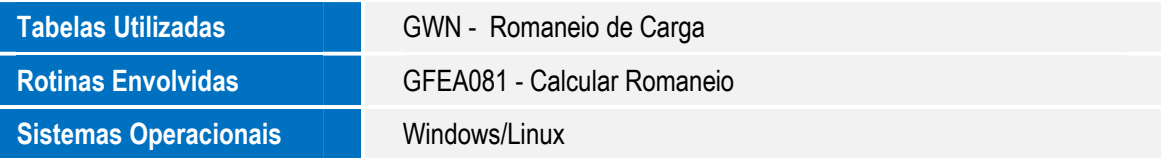